**第3部**

[ご購入はこちら](https://shop.cqpub.co.jp/hanbai/booklist/series/Interface/)

## LCD付き! Picoで作る ミニUSBカメラ **USBビデオ・クラス×PIOでOV7670を制御 <sup>第</sup>2<sup>章</sup>**

**関本 健太郎**

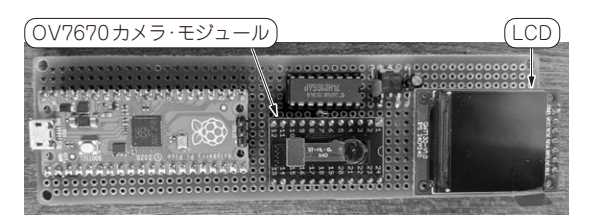

**写真1 製作したUSBカメラ**

● 解像度80×60のLCD付きUSBカメラを作る

本章では,ラズベリー・パイPico(以降,Pico)向 けのサンプル・プログラムを組み合わせて,解像度 80×60のUSBビデオ・カメラを作成します.

- ・ TinyUSBのUSBビデオ・クラスのサンプル
- ・ OV7670カメラ・モジュールをPicoのPIO(プログ ラマブルI/O)で制御するサンプル

PicoのPIOでOV7670カメラ・モジュールを制御す

る部分は,Brian Starkey氏がPico PIO Cameraブロ グで公開しているデザインを利用しました(1).

 USBビデオ・デバイス部は2021年末にTinyUSBの サンプルとして追加されました.このサンプルを書き 込 ん だPicoをWindows 10 PCにUSB接 続 す る と, Windows 10付属のカメラ・アプリケーションにカラー・ バーを表示します. この2つのサンプルに加え、筆者が 作成したLCDライブラリを組み込み,1つのアプリケー ションとして統合しています(**図1**).**写真1**に製作した カメラの外観を,**図2**にキャプチャ画像を示します.

● USBビデオ・クラスのお陰で作りやすくなった USBビデオ・クラスは,ウェブ・カメラや家庭用 のビデオ・カメラなどの映像機器の出力をホストPC などに映像入力として取り込むための規格です.規格 上は映像出力も規定しており,USBディスプレイに

も応用されています. 以前のビデオ・カメラ製品は,

TinyUSB video\_captureサンプル・プログラム プログラムで カラー・バー 生成 **ラズベリー・ パイPico** カメラ・アプリ USB接続 ケーションで 疑似USBカメラ ホスト カラー・バー PC (USBビデオ・クラス) 映像をキャプ OV7670カメラ チャ 80×60 **ラズベリー・**  $\Rightarrow$ ╅ **パイPico** Brian Starkey氏のサンプル・プログラム USB接続 カメラ・アプリ USBビデオ・クラン ホスト ケーションで PC PIOプログラム OV7670映像 OV7670カメラ をキャプチャ 80×60 SMBus | PIO経由で (I<sup>2</sup>C)接続 映像デー OV7670映像を SD1331 タ取り込み LCDで表示 96×64 **ラズベリー・ パイPico** OV7670映像を USB接続 ホスト テキスト画像と PIOプログラム PC して表示

**図1 USBカメラに利用したサンプル**